## 1. 首頁

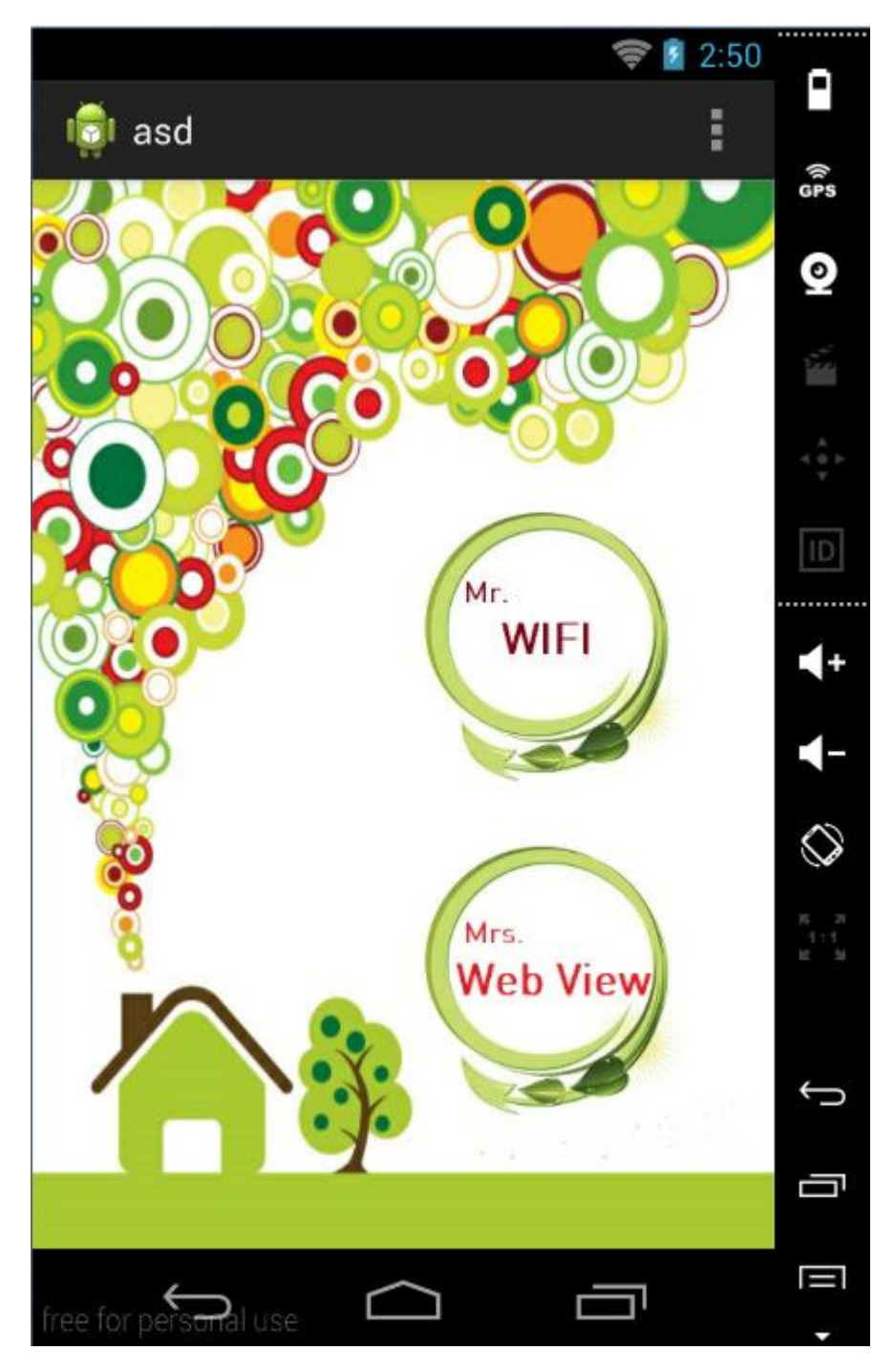

2. (1). 按下首頁 或 側邊欄 的 WI-FI

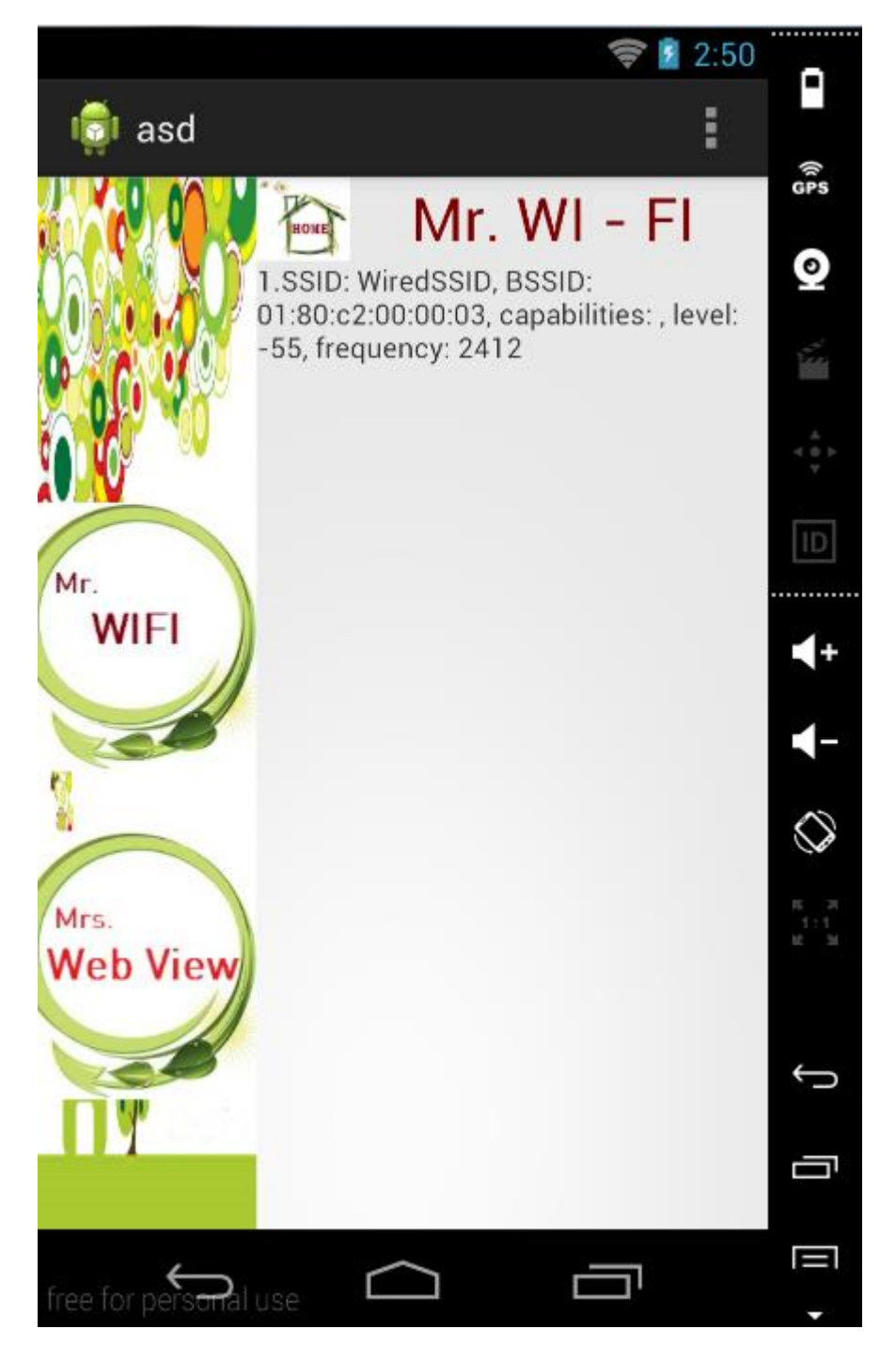

## (2). 按下右上角的 HOME 回首頁

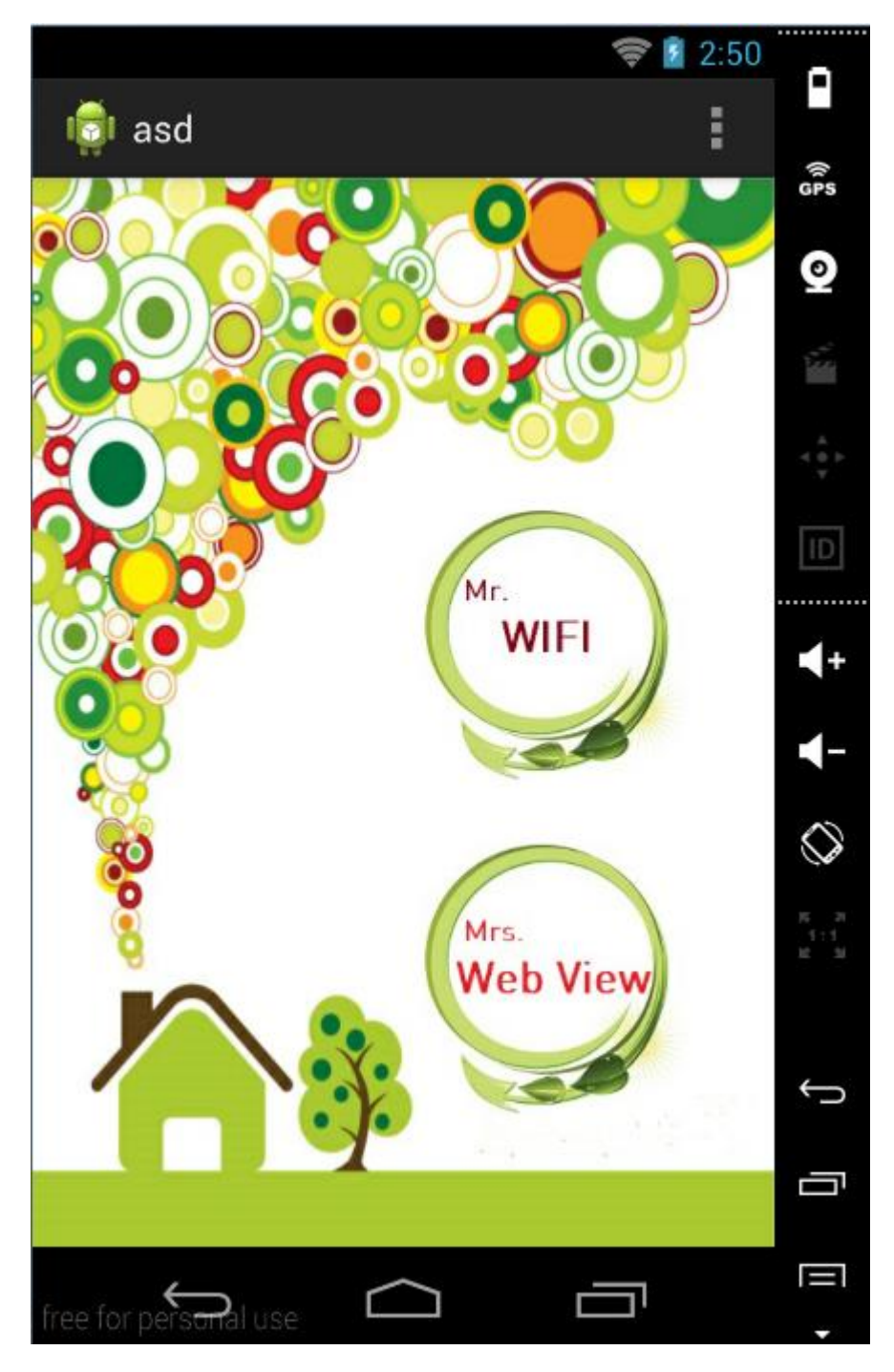

3. 按下首頁的 WebView 或 側邊欄的 WebView

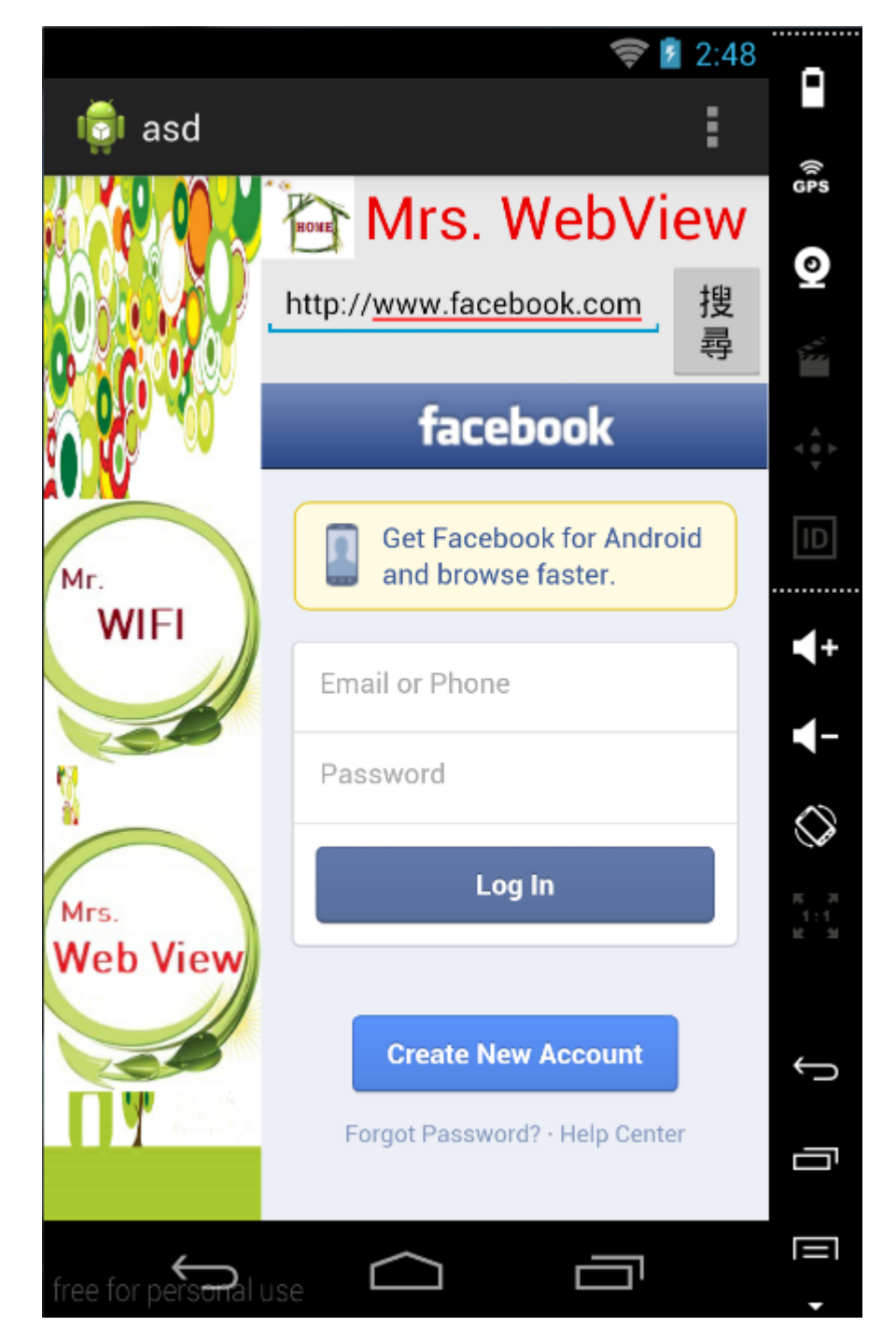

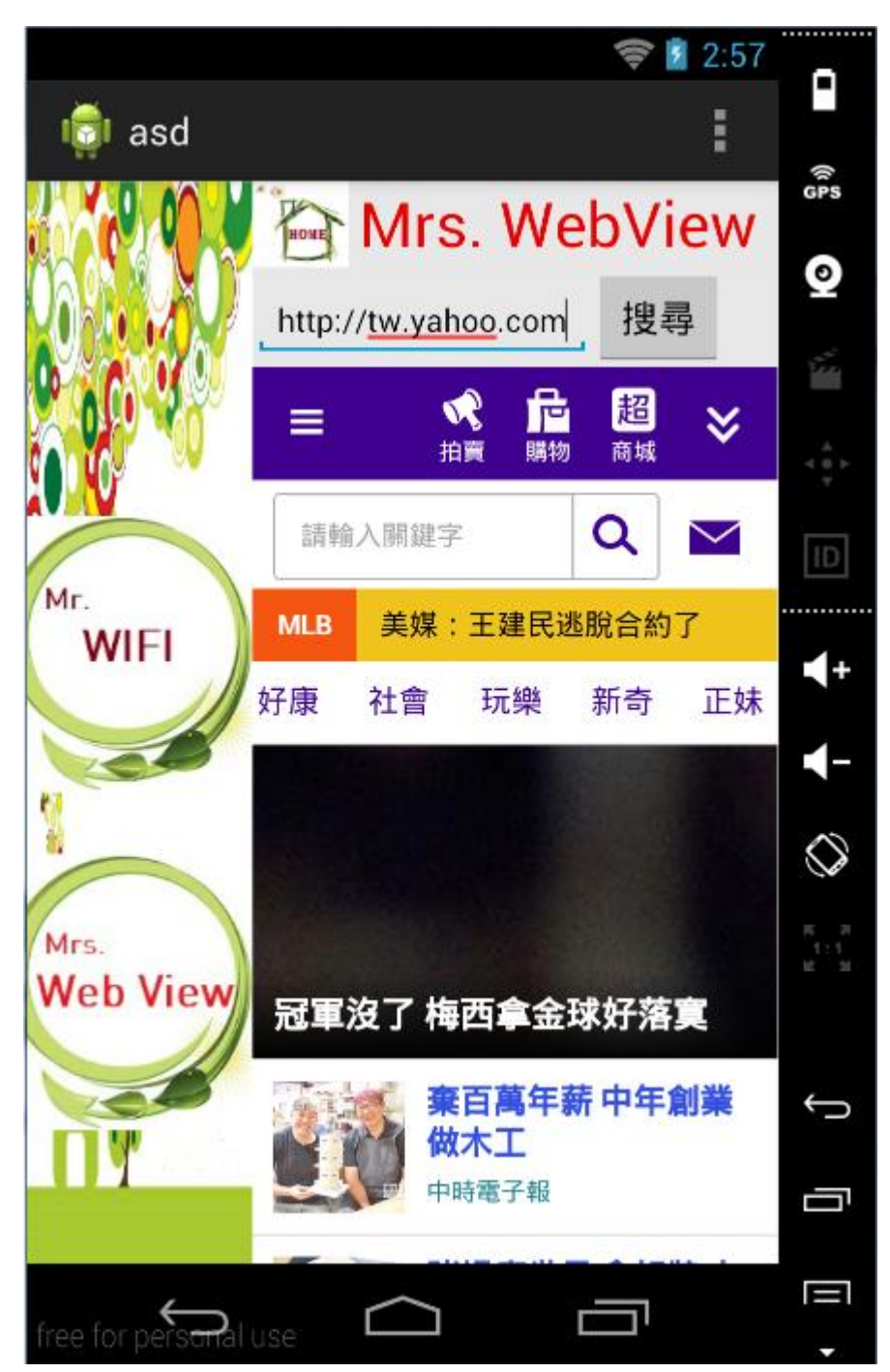

在搜尋欄輸入其他網址 如: YAHOO 或 GOOGLE

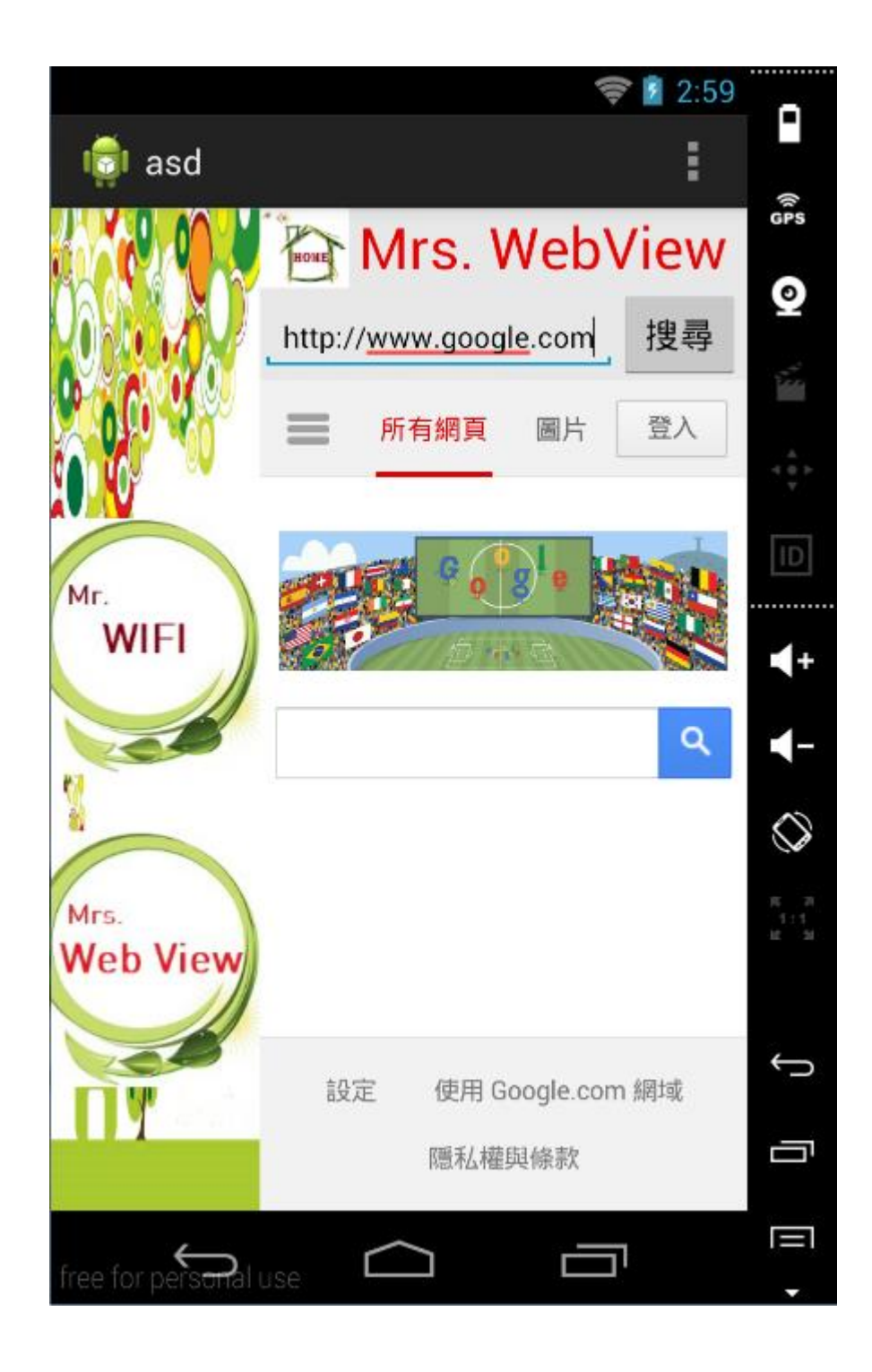